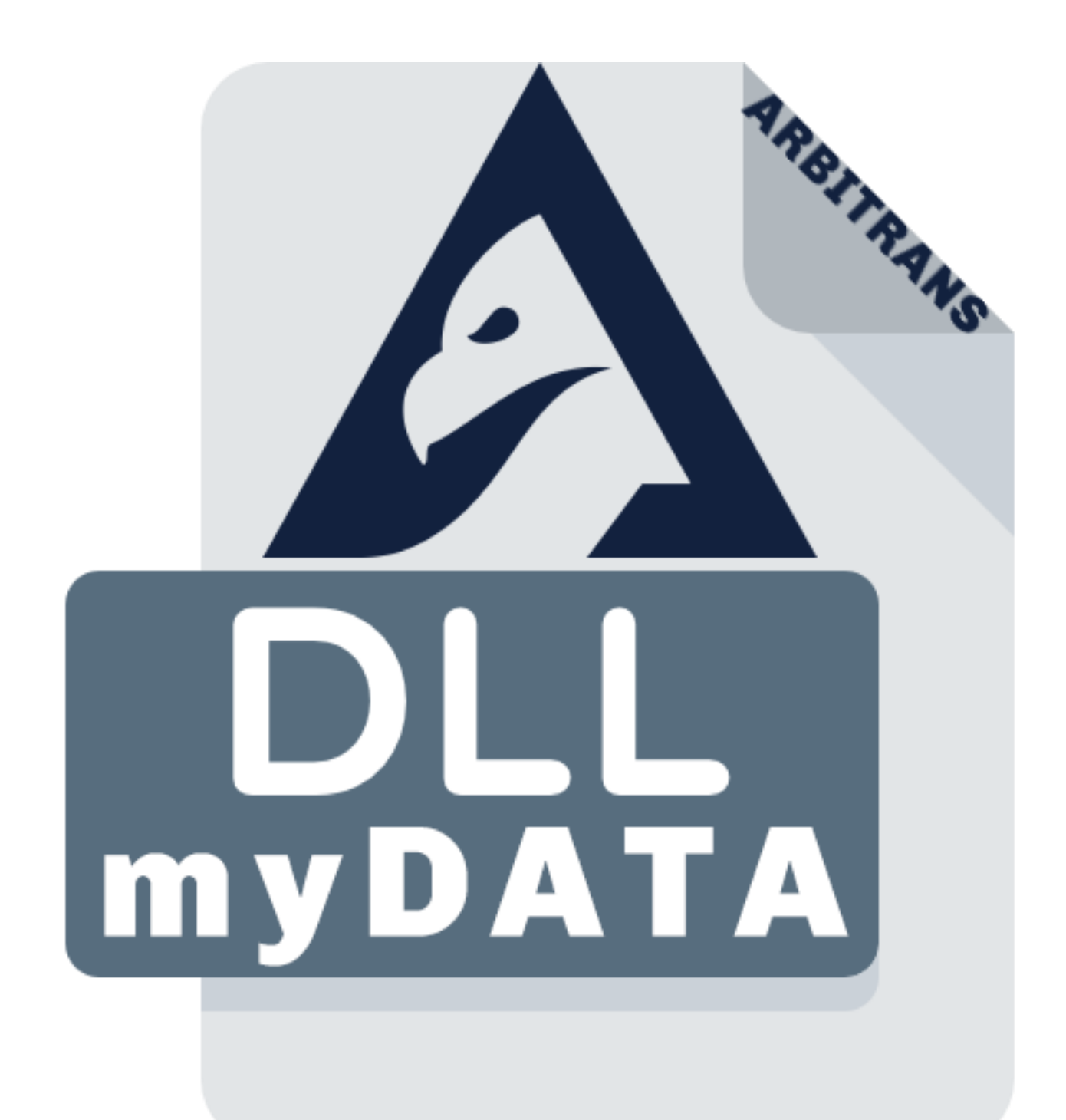

# ΟΔΗΓΙΕΣ ΧΡΗΣΗΣ

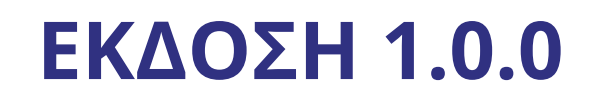

COPYRIGHTS ©ARBITRANS 2014-2021

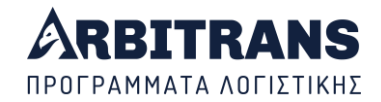

## **Πίνακας περιεχομένων**

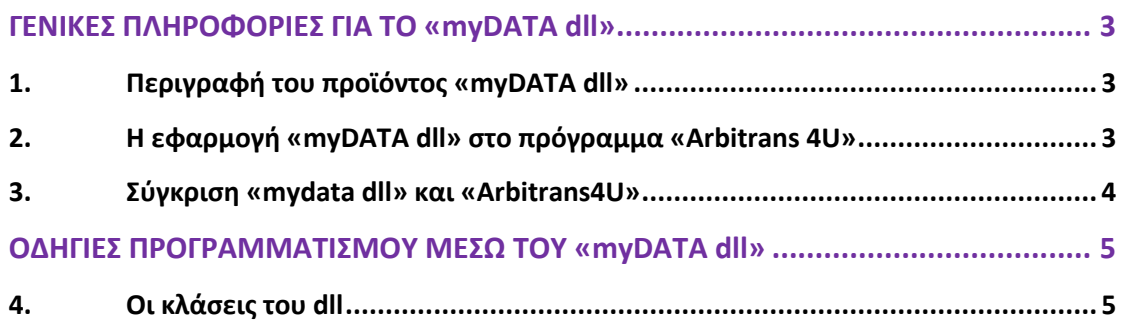

Για να δείτε αναλυτικά όλες τις κλάσεις του «mydata dll» κάνετε κλικ στο παρακάτω link: [https://arbitrans.gr/dllmyDATAhelp/html/N-arbitrans\\_myDATA\\_framework.htm](https://arbitrans.gr/dllmyDATAhelp/html/N-arbitrans_myDATA_framework.htm)

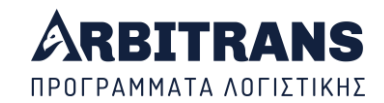

### <span id="page-2-0"></span>**ΓΕΝΙΚΕΣ ΠΛΗΡΟΦΟΡΙΕΣ ΓΙΑ ΤΟ «myDATA dll»**

#### <span id="page-2-1"></span>*1. Περιγραφή του προϊόντος «myDATA dll»*

Η ανάπτυξη εφαρμογών που υποστηρίζουν τα myDATA είναι εξαιρετικά δύσκολη και περίπλοκη.

Η ΑΑΔΕ, δίνει όλες τις σχετικές οδηγίες στο εγχειρίδιο της με τίτλο «myDATA API Documentation\_ERP\_v1.0.3\_official» το οποίο μπορείτε να κατεβάσετε από την ιστοσελίδα της. Ο προγραμματισμός είναι μετά δική σας υπόθεση.

Το παρόν προϊόν, που διατίθεται σε μορφή dll, απευθύνεται σε εταιρείες ανάπτυξης λογισμικού. Αποτελείται από μία σειρά από απλά εργαλεία για να αναπτύξετε εύκολα και γρήγορα λογιστικές εφαρμογές που να υποστηρίζουν τα myDATA. Με τη χρήση του dll κερδίζετε τα εξής:

- Εξοικονομείτε πάρα πολύ χρόνο.
- Οι εφαρμογές σας γίνονται απλές και εύκολες στη συντήρηση τους.
- Από την ανάλυση της ΑΑΔΕ στο «myDATA API Documentation\_ERP\_v1.0.3\_official» το μόνο που σας χρειάζεται, είναι το παράρτημα 8.
- Δεν σας χρειάζονται οι μέθοδοι post και get.
- Δεν χρειάζεται να ψάχνετε για να δείτε αν ο συνδυασμός τύπος παραστατικού και χαρακτηρισμοί είναι αποδεκτός.
- Δεν είναι ανάγκη να γνωρίζετε να δημιουργείτε αρχεία xml. Αλλά ακόμη και αν είσαστε άριστος χρήστης των αρχείων xml, γλυτώνετε πάρα πολύ χρόνο.
- Δεν χρειάζεται να διαβάζετε τα αρχεία xml που επιστρέφει η ΑΑΔΕ.
- Μπορείτε να αντλήσετε την ισοτιμία οποιουδήποτε νομίσματος.
- Τα επιστρεφόμενα μηνύματα λαθών είναι μεταγλωττισμένα στα Ελληνικά.
- Μετά την άντληση των παραστατικών από το αναλυτικό βιβλίο, υπάρχουν έτοιμες μέθοδοι για να πάρετε από οποιοδήποτε παραστατικό οποιαδήποτε τιμή. Και το κυριότερο:

Σταματάτε να προβληματίζεστε με τα myDATA, τις νέες εκδόσεις και τις τροποποιήσεις. Κάποιος άλλος θα κάνει αυτή τη δουλειά για εσάς.

#### <span id="page-2-2"></span>*2. Η εφαρμογή «myDATA dll» στο πρόγραμμα «Arbitrans 4U»*

Το πρόγραμμα «Arbitrans 4U», αναπτύχθηκε βάσει του παραπάνω dll και, όπως και το dll απευθύνεται και αυτό σε εταιρείες ανάπτυξης λογισμικού.

Αυτό που κερδίζει η εταιρεία που αναπτύσσει το λογισμικό είναι ότι το «Arbitrans 4U» διαθέτει, έτοιμο, ένα κατάλληλο περιβάλλον εργασίας, μέσα από το οποίο καλούνται απευθείας τα εργαλεία του dll.

Αν ο χρήστης χρησιμοποιεί το «Arbitrans 4U» μόνο για τιμολόγηση, το μόνο που έχει να κάνει είναι να του στείλει τα στοιχεία που αναγράφονται πάνω στο τιμολόγιο. Τα υπόλοιπα τα αναλαμβάνει το πρόγραμμα, το οποίο σε αυτή την περίπτωση, συμπεριφέρεται ως driver και αντλεί άμεσα τα δεδομένα που του αποστέλλονται.

Αν πάλι το χρησιμοποιεί για να προσθέσει τα myDATA στη λογιστική του εφαρμογή, θα τα βρει όλα έτοιμα.

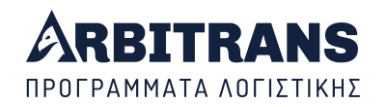

Σε κάθε περίπτωση το μόνο που χρειάζεται να κάνει ο προγραμματιστής, είναι να δημιουργήσει ένα user interface, βάσει των οδηγιών που δίνονται στο manual του Arbitrans4U.

#### <span id="page-3-0"></span>*3. Σύγκριση «mydata dll» και «Arbitrans4U»*

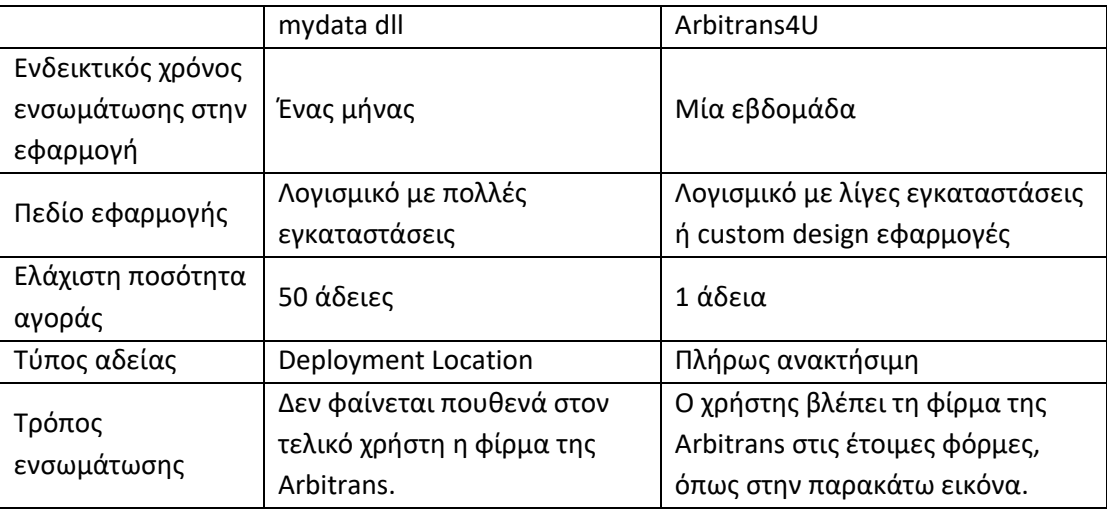

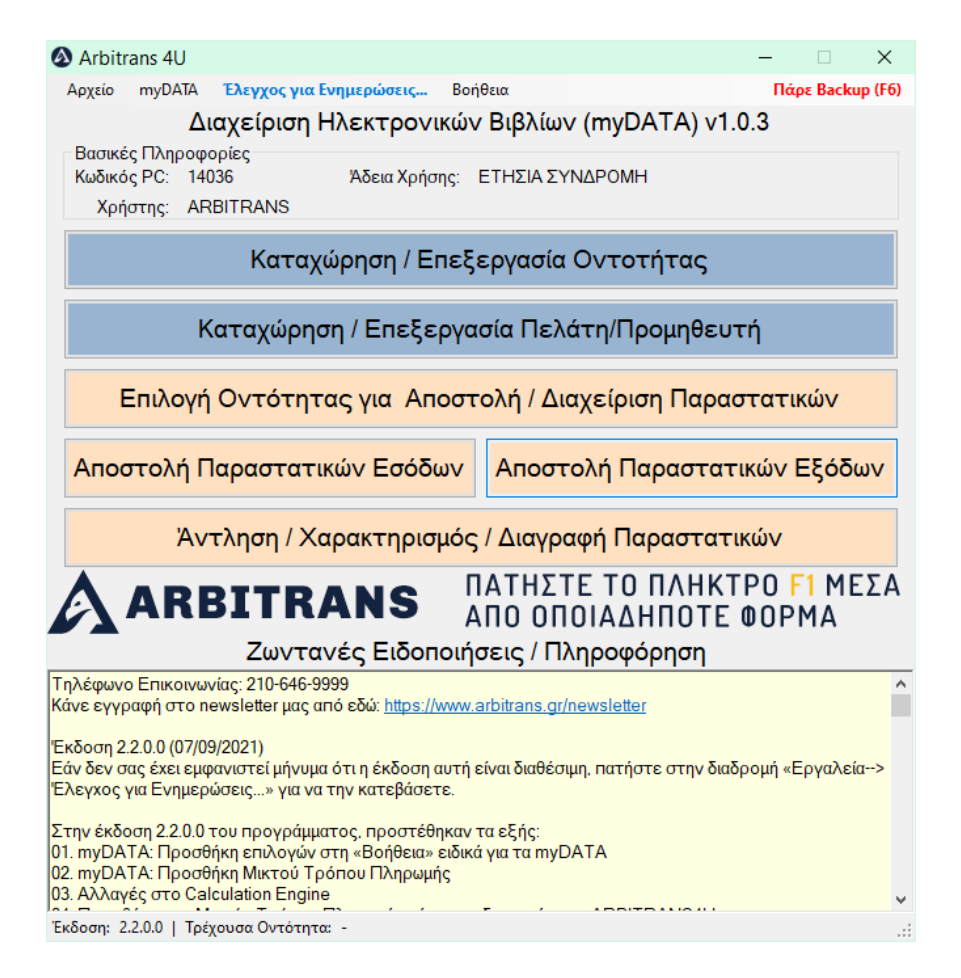

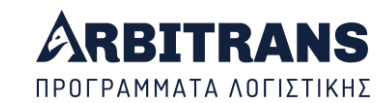

## <span id="page-4-0"></span>**ΟΔΗΓΙΕΣ ΠΡΟΓΡΑΜΜΑΤΙΣΜΟΥ ΜΕΣΩ ΤΟΥ «myDATA dll»**

## <span id="page-4-1"></span>*4. Οι κλάσεις του dll*

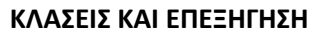

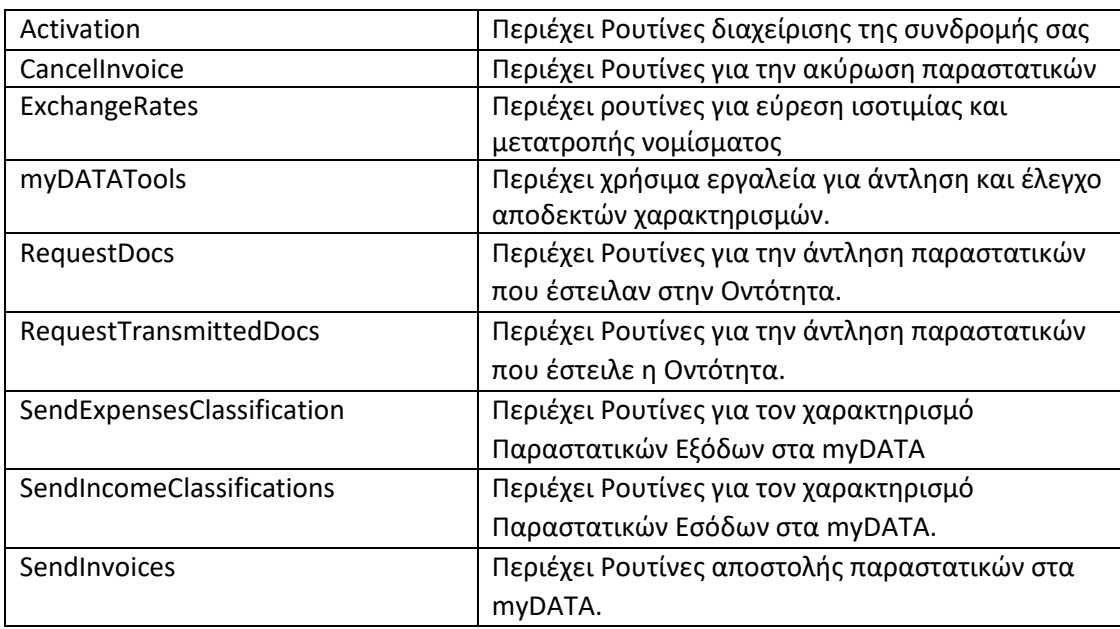

Για να δείτε αναλυτικά όλες τις κλάσεις του «mydata dll» κάνετε κλικ στο παρακάτω link: [https://arbitrans.gr/dllmyDATAhelp/html/N-arbitrans\\_myDATA\\_framework.htm](https://arbitrans.gr/dllmyDATAhelp/html/N-arbitrans_myDATA_framework.htm)